# MicroTUTOR with Pterm

#### A Brief User Guide

By Dale Sinder

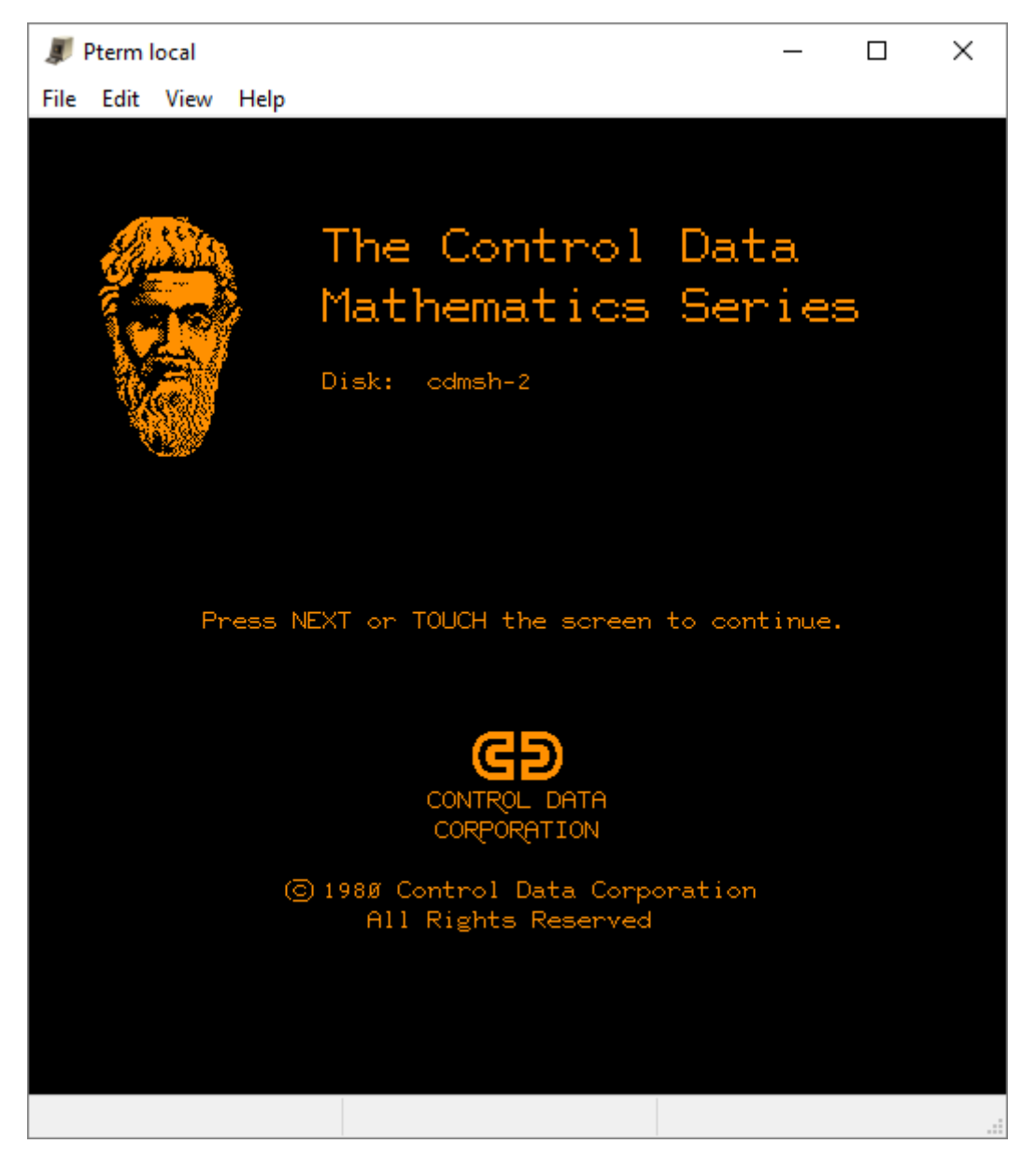

Pterm version 6.0 has been updated to provide support for the MicroTUTOR language, which runs lessons and parts of lessons inside the Pterm emulator. This document is a brief guide to using those new features. It is suggested that you familiarize yourself with MicroTUTOR by pressing Q on the Author Mode page and then typing μtutor and pressing NEXT. The μ symbol is typed by pressing F4 and then m.

#### Running a prepared floppy disk image

We will first discuss how to run a pre-existing floppy such as those available at <http://www.control-data.info/MicroPLATO.html>

To run a floppy first create a new Profile:

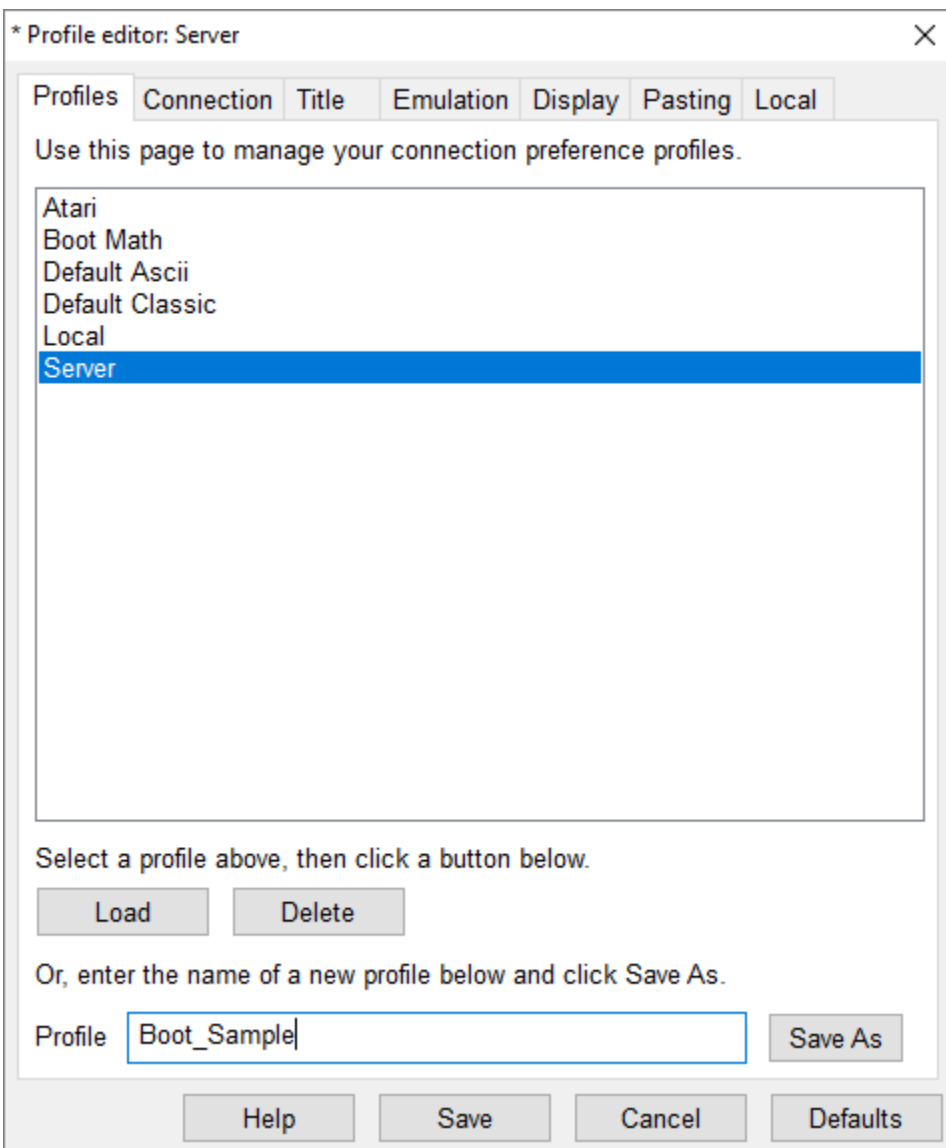

Click Save As to add the profile.

PTerm has new items on the Preferences -> Local Tab. Go to it next.

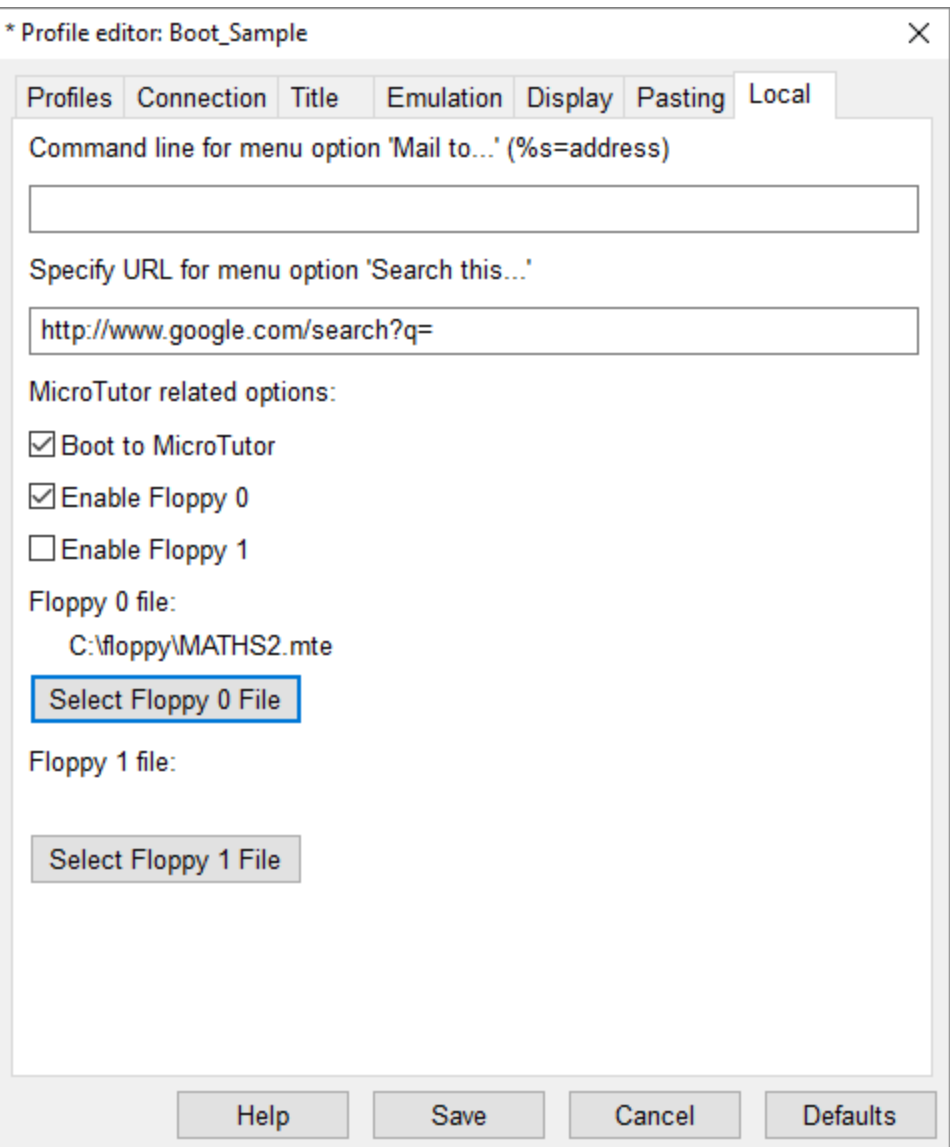

Find the MATHS2.mte file by using the Select Floppy 0 File button. Select it. Select Enable floppy 0 and Boot to Micro Tutor. Return then return the Preferences tab and Save. Then use the Menu File -> New Terminal Window…

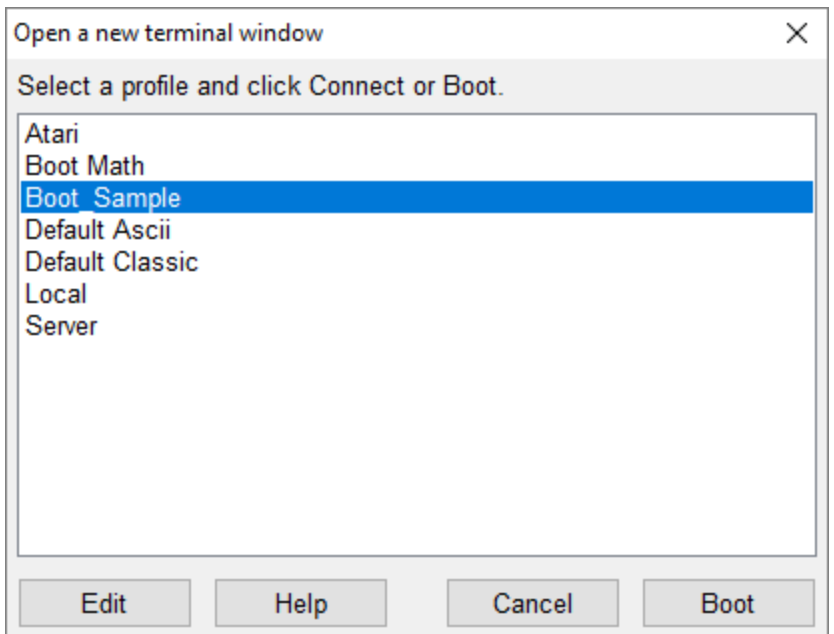

Double click on the new profile and you should see:

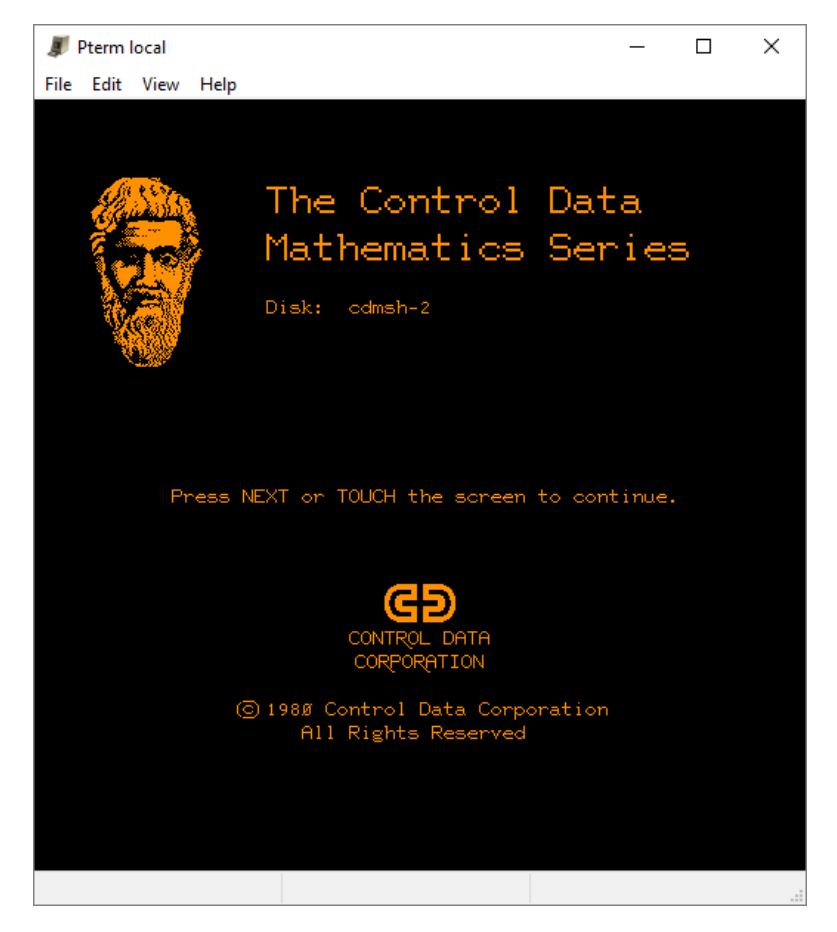

Then just use the lessons.

### Creating a new disk

To create a new Floppy image follow these steps:

- Create a new text file with a few characters in it.
- Rename the file diskx.mte where diskx is the name you choose for the disk.
- Attach the new disk as shown below (I'm using Dale4.mte) and do not select Boot to MicroTutor:

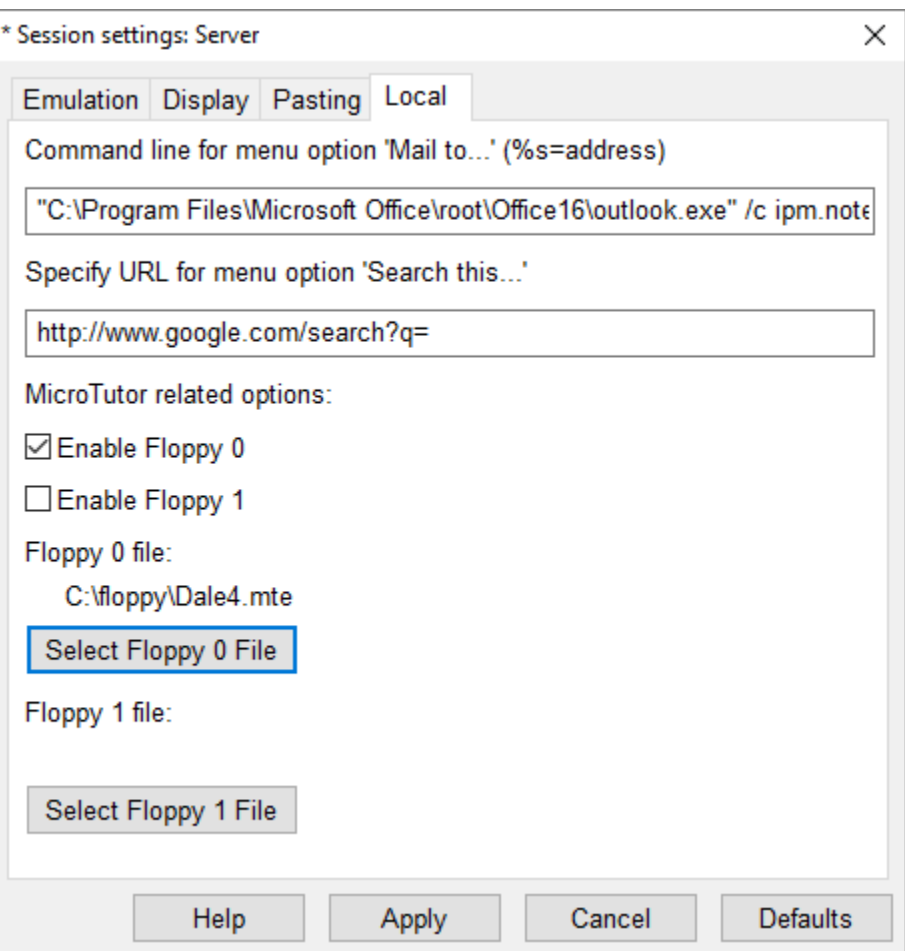

- Save the Session Settings
- Use lesson floppy:

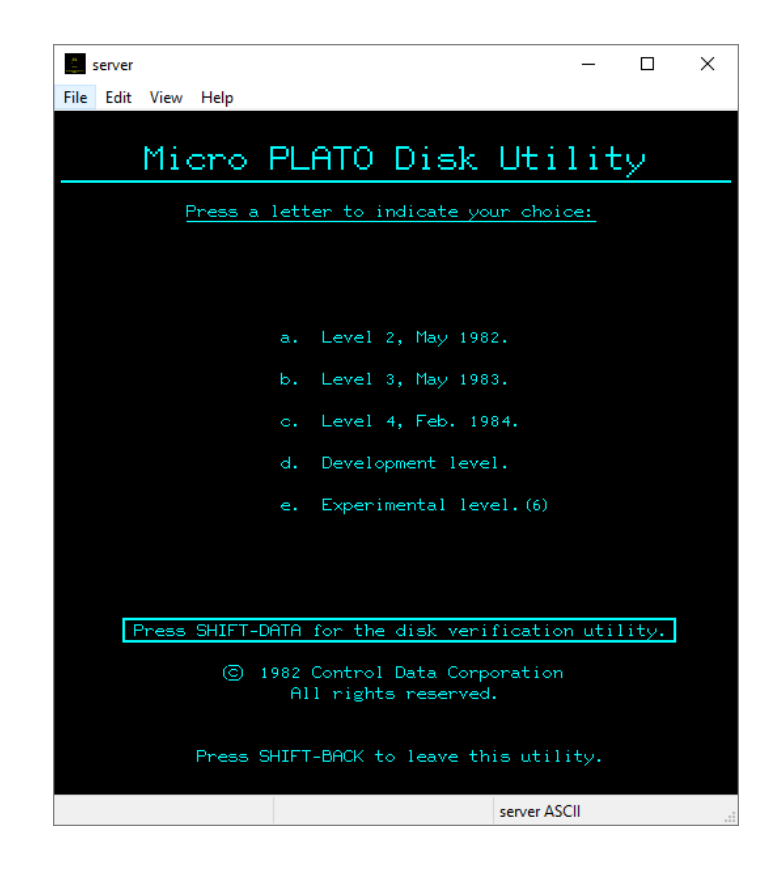

- Choose option c for Level 4.
- Follow the directions to initialize a new disk.
- Press SHIFT-DATA to load the utility to your disk.

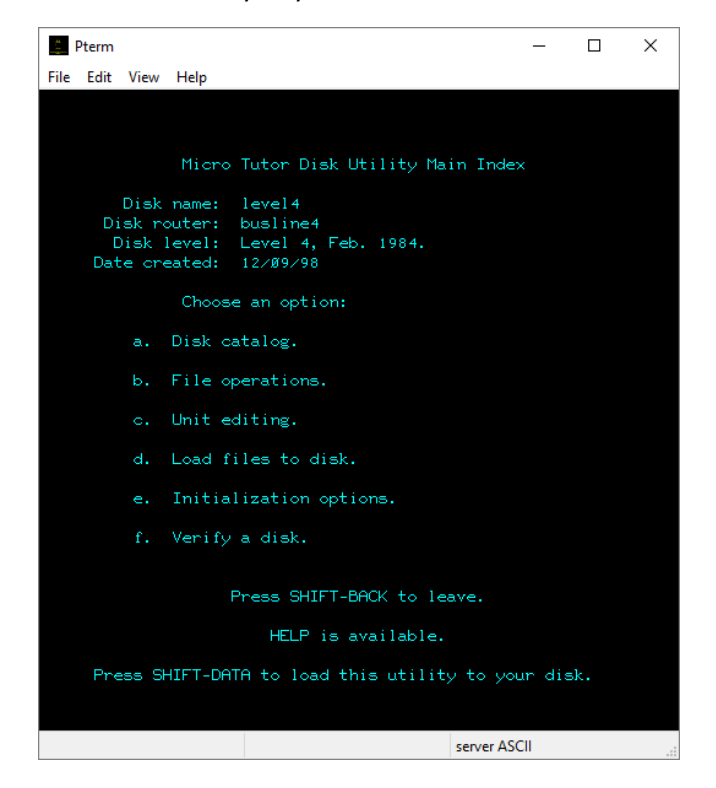

• You can then proceed to load files (lessons and charsets) to your disk.

## Running MicroTUTOR units from PLATO/Cybis.

This is an advanced topic. Press Q on the Author Mode page and then type μtutor and press NEXT to learn about this topic.